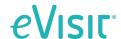

## **Addition of Provider Filter**

## **OCTOBER 2023 PRODUCT RELEASE**

#### What is it?

Provider Filter is a new option that allows clinical users to filter providers by state or availability.

#### How is this useful?

In some scenarios, the clinical staff would like to select a provider by what state they are licensed in for a visit type and their current availability. Today clinical users can see availability but cannot filter providers by their state. The way the search component works is also inconsistent and this update will create a more consistent filter experience across the application.

#### How does it work?

It is available when selecting a provider to assign or reassign to a visit.

When patient location override is turned on it will override the state filter and set the filter to the state that was selected in override.

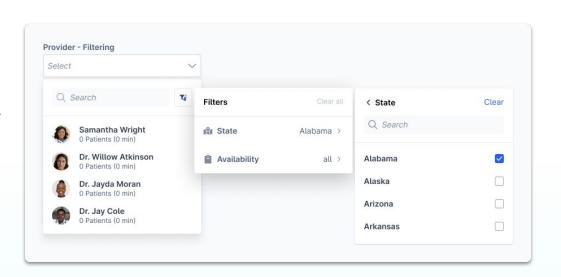

# Scheduling Page - Before & After

## **Updates:**

Added provider filter

- Filter by state
- Filter by availability

| Before                                                                                                    |   | After                                                                                                    |                   |
|----------------------------------------------------------------------------------------------------|---|----------------------------------------------------------------------------------------------------|-------------------|
| Schedule Visit                                                                                                   | × | Schedule Visit                                                                                              | >                 |
| Patient                                                                                                    |   | Patient                                                                                                    |                   |
| Holly Jones                                                                                                    | ~ | Holly Jones                                                                                                 | ~                 |
| Visit Type                                                                                                    |   | Visit Type                                                                                                  |                   |
| General                                                                                                    | ~ | General                                                                                                    | ~                 |
| Provider                                                                                                    |   | Provider                                                                                                    |                   |
| 1                                                                                                    | ~ | Make a selection                                                                                            | ~                 |
| Samantha Wright swright@gmail.com                                                                                |   | QI                                                                                                    | ₹ë                |
| Dr. Willow Atkinson email@gmail.com  Dr. Jayda Moran email@gmail.com  Dr. Jay Cole email@gmail.com Not Available |   | Samantha Wrigh Next: Jul 5, 815am  Dr. Willow Atkins Next: Jul 5, 815am  Dr. Jayda Moran Next: Jul 5, 815am | MST<br>son<br>MST |
|                                                                                                    |   | Dr. Jay Cole<br>Unavailable                                                                                 |                   |

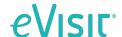

## **Addition of Provider Filter**

## **OCTOBER 2023 PRODUCT RELEASE**

## Reassign Modal -Before & After

### **Updates:**

Added provider filter

- Filter by state
- Filter by availability

Removed Specialty

Removed sort by and defaulted results to have providers with the shortest queue on top

Moved the "Show only available providers checkbox to a filter in the new Provider Filter

## **Before**

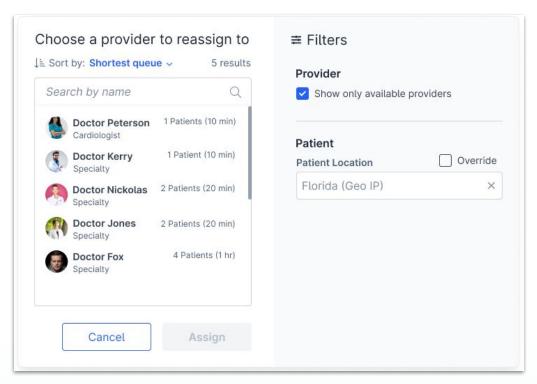

## **After**

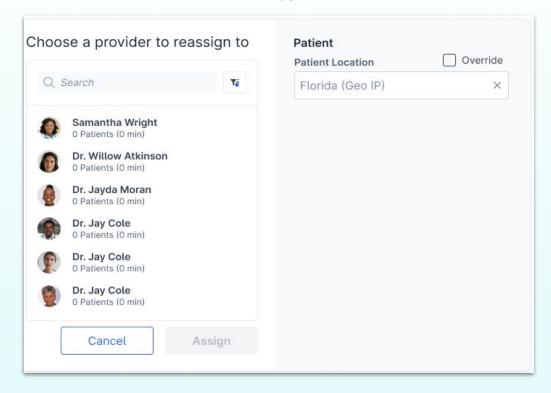

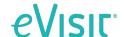

# **Addition of Provider Filter**

## **OCTOBER 2023 PRODUCT RELEASE**

# **Quick Entry Visit - Before & After**

#### **Updates:**

Added provider filter

- Filter by state
- Filter by availability

Added provider avatar

Added sorting by the shortest queue

Added how many patients are in a provider queue

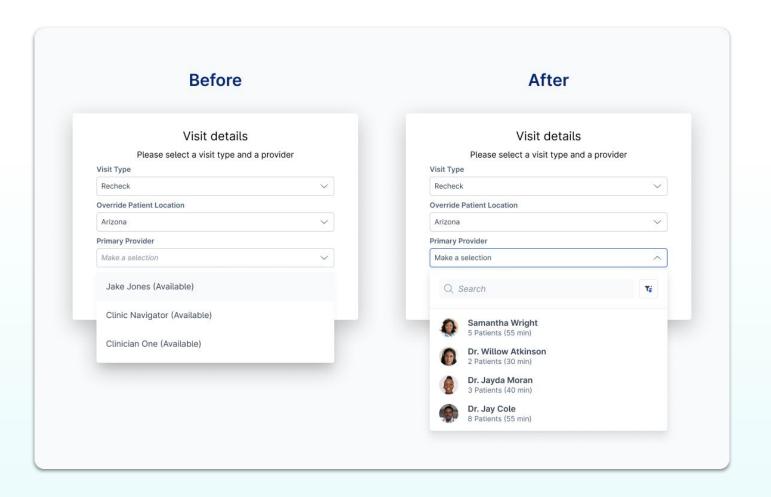